## **Video Conversion & Compression Guide for Windows Users**

You may need to use a video conversion/compression tool to:

 $\blacksquare$ 

- Reduce the size of your video file for uploading. The recommended file size is 200 MB to 300 MB. *Note: Before reducing your video file size, you should first trim your video so it contains only the video segment that will be submitted.*
- Convert your video into a file format that meets the requirements of the ePortfolio system. The approved formats include: .flv, .asf, .qt, .mov, .mpg, .mpeg, .avi, .wmv, .mp4, and .m4v.

## **Follow these instructions to download and run this free software tool:**

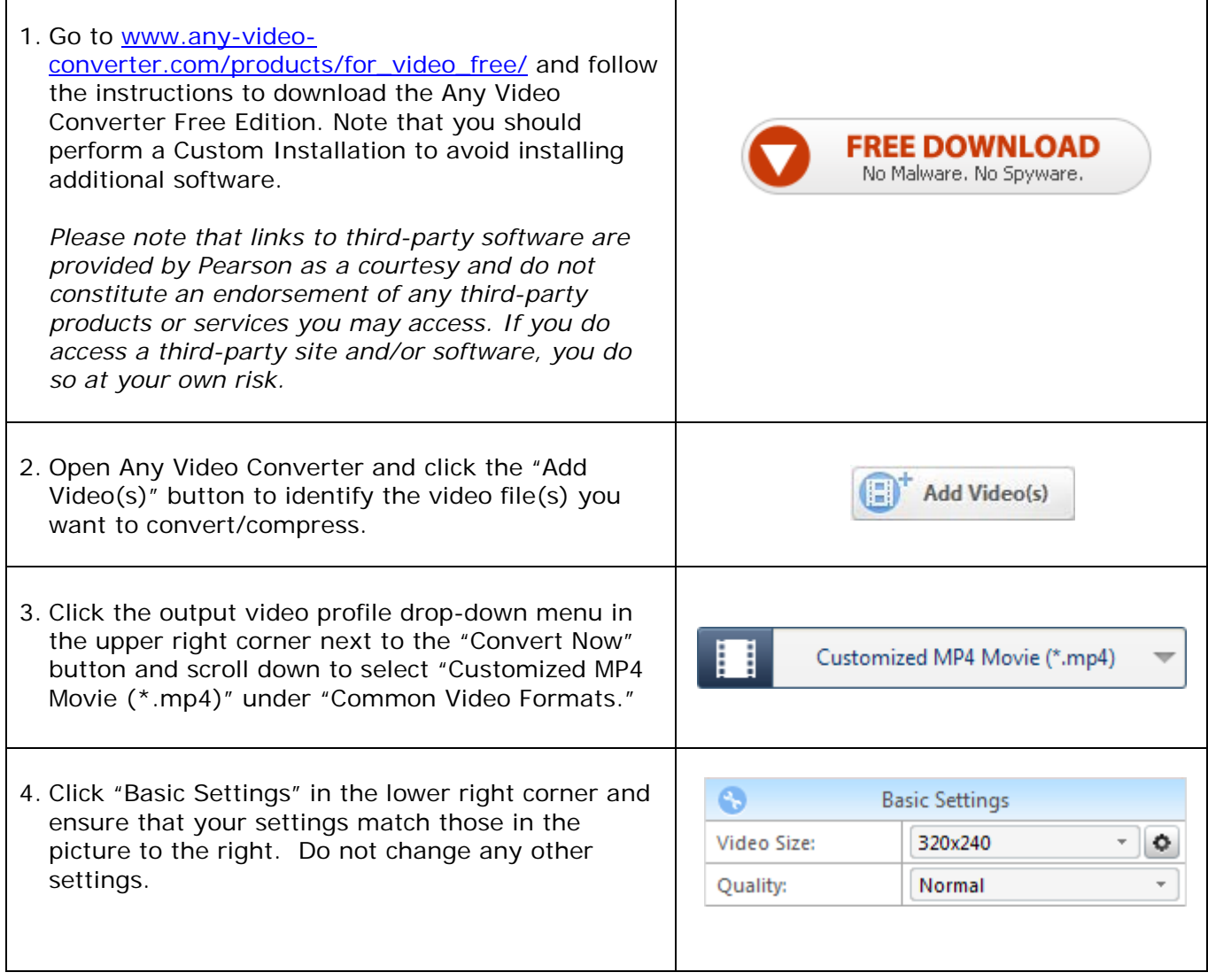

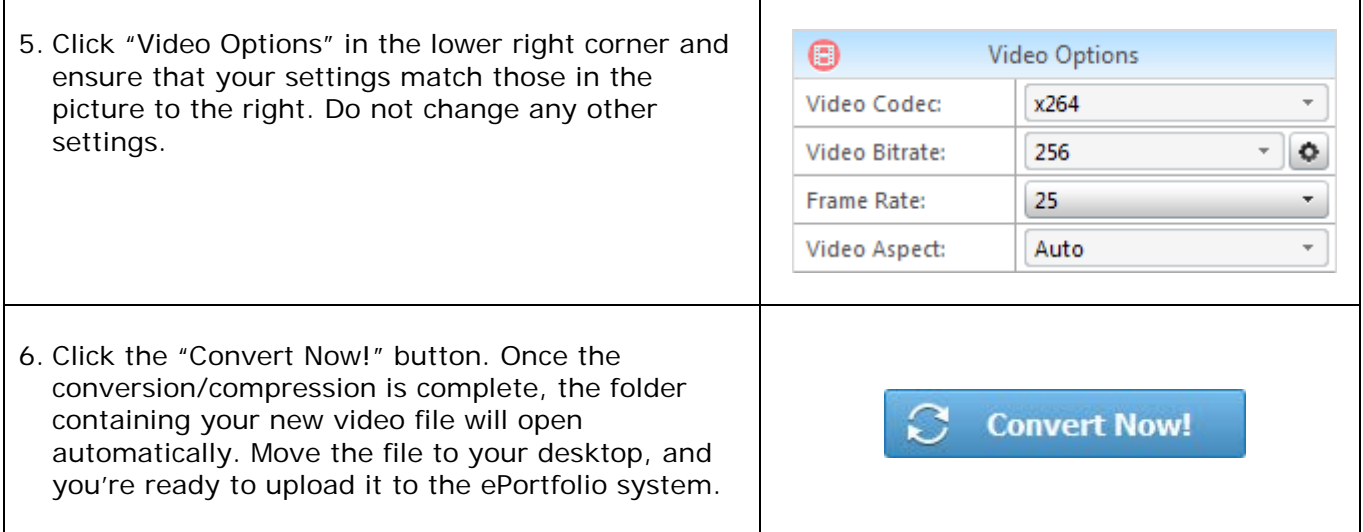

## **Additional Resources**

Please visit [www.nbpts.org/national-board-certification/candidate](http://www.nbpts.org/national-board-certification/candidate-center/eportfolio-submission/)[center/eportfolio-submission](http://www.nbpts.org/national-board-certification/candidate-center/eportfolio-submission/) for other helpful resources, including technical guides, video tutorials, and Frequently Asked Questions.